## PRACE INSTYTUTU GEODEZJI I KARTOGRAFII *2002, tom XLIX, zeszyt 105*

## *ALBINA MOŚCICKA*

## **WYKORZYSTANIE TECHNOLOGII FLASH DO OPRACOWANIA INTERAKTYWNEJ MAPY KRAJOBRAZOWEJ KARKONOSKIEGO PARKU NARODOWEGO**

Prace wykonano w ramach Projektu Badawczego nr 8 T12E 047 20 "Opracowanie metody nowoczesnego prezentowania i wizualizacji danych kartograficznych na interaktywnych stronach internetowych", finansowanego przez Komitet Badań Naukowych w roku 2001.

*ZARYS TREŚCI: W artykule opisano jeden ze sposobów prezentacji wektorowych danych kartograficznych na interaktywnych stronach internetowych. Przedstawiona została technologia Flash, dająca olbrzymie możliwości zamieszczania takich danych na stronach www oraz Interaktywna Mapa Krajobrazowa Karkonoskiego Parku Narodowego, wykonana z wykorzystaniem tej technologii.* 

# **1. WSTĘP**

Jednym z najskuteczniejszych i najszybszych narzędzi komunikowania się jest obecnie sieć World Wide Web (www). Jest to jeden z najtańszych sposobów prezentowania informacji przekazywanych w czasie rzeczywistym, który dostępny jest dla każdego w dowolnej chwili. Internet na dobre zaczął się rozwijać dopiero na początku lat 90., w ciągu tych kilkunastu lat dotarł praktycznie do każdej z dziedzin naszego życia i stał się jednym z podstawowych sposobów komunikowania się.

Rozwój Internetu, a także postęp w dziedzinie elektroniki spowodowały dynamiczne zmiany również w kartografii. Ogólnoświatowa sieć komputerowa stanowi olbrzymi rynek zbytu dla opracowań kartograficznych. Prezentując własne produkty w sieci, mamy możliwość dotarcia do szerokich kręgów odbiorców na całym świecie. Dzięki sieci można łatwo, szybko i, co najważniejsze, tanio pozyskiwać dane, prowadzić ich odpłatną dystrybucję oraz wymieniać doświadczenia. Mapa papierowa straciła już swoją dawną dominującą rolę wśród materiałów kartograficznych. Stała się formą mniej atrakcyjną od jej interaktywnych i multimedialnych odpowiedników cyfrowych.

Opracowania kartograficzne prezentowane są w sieci www głównie w postaci różnego rodzaju map. Mapy te mogą być zapisywane w dwóch podstawowych formach: w formie rastrowej i wektorowej, a następnie zamieszczane na stronach internetowych poprzez osadzanie graficznych plików rastrowych lub wektorowych w dokumentach HTML. Obrazy prezentowano początkowo jedynie w formie zbiorów rastrowych. Zbiory takie mają dość duże rozmiary, a co za tym idzie ich czas wyświetlania na monitorach użytkowników jest bardzo długi. Próby rozwiązania tego problemu doprowadziły do wykorzystania w Internecie grafiki wektorowej. Ponieważ grafika ta składa się z małych obiektów, a nie z pikseli, zbiory zawierające elementy wektorowe mają znacznie mniejsze rozmiary. Stosowanie grafiki wektorowej w Internecie nie ma długiej historii, w związku z czym o tytuł standardu w dziedzinie plików walczy kilka formatów. Należą do nich między innymi SVG (Scalable Vector Graphic), VML (Vector Markup Language), SWF (Schockwave Flash) czy WebCMG.

# **2. CHARAKTERYSTYKA PROGRAMU**

Narzędziem dającym duże możliwości prezentacji danych kartograficznych na stronach internetowych jest program Macromedia Flash. Umożliwia on projektowanie całych stron www i bezpośredni zapis ich w formacie HTML. Takie projektowanie stron internetowych przynosi olbrzymie korzyści. Strony projektowane w programie Flash automatycznie dopasowują się do okna przeglądarki, wszystkie składniki strony dopasowują się do odpowiednich proporcji, co pozwala na wyświetlenie strony w formie zaprojektowanej przez autora. Inaczej jest ze stronami projektowanymi w HTML. Takie strony są różnie interpretowane przez poszczególne przeglądarki i często mogą przybierać inną formę niż zaprojektowana przez autora.

Większość użytkowników Internetu może oglądać pliki Flasha bez instalowania dodatkowej wtyczki do przeglądarki, osoby korzystające ze starszych przeglądarek mogą taką wtyczkę ściągnąć za darmo z Internetu. Efektem tego jest możliwość oglądania plików Flasha przez każdego użytkownika Internetu.

Niewątpliwie największą zaletą programu Macromedia Flash są nieograniczone możliwości uzupełniania danych o:

- elementy interaktywne, dające możliwość wyboru przez użytkownika wyświetlanych informacji:
- elementy dynamiczne, pozwalające na zmianę zawartości strony w czasie rzeczywistym poprzez stosowanie różnych sposobów nawigacji.

W technologii Flash wzbogacanie grafiki w wymienione elementy realizowane jest przede wszystkim poprzez wykorzystanie symboli. Symbolom tym możemy przyporządkowywać różnorakie funkcje, takie jak zmiana wyglądu (kolor, grubość), pojawienie się informacji opisowej, odniesienie do nowej strony. W technologii tej symbolami mogą być elementy graficzne, przyciski lub klipy video. Symbole tworzy się poprzez adaptację istniejącej grafiki lub wprowadzenie nowych elementów graficznych. Przy tworzeniu symboli wykorzystuje się funkcję *insert/convert to symbol*. Możemy przy tym zdecydować, jakiego typu symbol jest tworzony: symbol graficzny, przycisk czy klip video. Każdy z symboli służy innemu celowi i działa w odmienny sposób, każdy z nich można inaczej wykorzystać:

- 1) Symbole graficzne. Stosuje się je przede wszystkim do elementów statycznych lub animacji zatrzymujących się podczas odtwarzania głównej prezentacji. Symbole te mogą być także używane w przyciskach lub klipach video.
- 2) Przyciski. Stosuje się je jako elementy sterujące poprzez przyporządkowanie do każdego stanu przycisku (włączony, wyłączony, wskazany) odpowiednich klatek.
- 3) Klipy filmowe. Dają one największe możliwości i mogą być odtwarzane równolegle z główną prezentacją, a także nawet wtedy, gdy główna prezentacja zostanie zatrzymana. Klip filmowy można także wykorzystać do tworzenia przycisków.

Zalety wynikające ze stosowania symboli szczególnie uwidaczniają się w przypadku wielokrotnego użycia tego symbolu w określonej prezentacji kartograficznej; na przykład znaku schroniska, stacji benzynowej, siedziby GOPR. Symbol można wówczas zdefiniować (i zapisać) tylko raz – umieszczając go w bibliotece, która jest dostępna dla każdego zbioru Flash. Kolejne kopie obiektu, pojawiające się w różnych miejscach prezentacji, są jedynie odwołaniami do symbolu. Znaki te można wielokrotnie wykorzystywać bez zwiększania rozmiaru pliku i zredukować negatywny wpływ wielokrotnego użycia tego samego obiektu w jednym pliku. Ponadto w przypadku wprowadzania zmian w wyglądzie symbolu wystarczy wprowadzenie ich w jednym miejscu – zmiany zostaną automatycznie zastosowane do wszystkich kopii symbolu.

Wykorzystanie symboli w tworzeniu elementów interaktywnych jest praktycznie nieograniczone poprzez przyporządkowanie ujęciom i przyciskom tak zwanych akcji (*action*) opartych o język ActionScript. Jest to wewnętrzny język skryptów programu Flash, stanowiący zestaw funkcji integrowanych za pomocą akcji. Są to zestawy poleceń, które można łączyć w celu zlecenia programowi wykonania określonych czynności, poprzez zastosowanie przycisków nawigacyjnych czy menu.

Flash oferuje narzędzia, które ułatwiają pisanie poleceń ActionScript poprzez panel *Action*, w którym dostępne są dwa tryby: Basic Actions i Actions. Tryb Basic Actions przeznaczony jest dla początkujących programistów, którzy mogą tutaj tworzyć swoje własne skrypty, wykorzystując intuicyjne i bardzo przyjazne dla użytkownika, przygotowane wcześniej gotowe akcje. Pisanie kodu w tym trybie polega na wybraniu akcji z listy i dodaniu jej do listy akcji oraz określeniu parametrów wybranej akcji. Tryb Actions pozwala zaawansowanym programistom na samodzielne tworzenie rozbudowanych akcji i instrukcji. W panelu Action można wybrać akcję z listy, jednak nie ma tutaj części panelu, w której można określić parametry wybranej akcji.

Prezentacje Flasha tworzone są na podstawie animowanych filmów składających się z kilku klatek. Zmiana obrazu oglądanego przez obserwatora realizowana jest poprzez zmianę zawartości aktualnie odtwarzanej klatki. W tradycyjnym filmie klatki odtwarzane są kolejno w równych odstępach czasu. Prezentacja danych kartograficznych wymaga pewnych zmian w takim podejściu. Odpowiednie dane (strony) umieszczane są w różnych klatkach (bądź scenach), a zmiana zawartości strony i przejście do innych stron jest realizowane poprzez interaktywne przyciski z przypisanymi odpowiednimi poleceniami ActionScriptu.

Pliki wzbogacone w programie Flash o elementy interaktywne i dynamiczne można zapisać w postaci typowego dla Flasha filmu przeznaczonego do publikacji. W tym celu należy wyeksportować plik zapisany w wewnętrznym formacie Flasha (FLA) do formatu Shockwave Flash Player (SWF). Podczas tej konwersji usuwane są elementy nie używane w prezentacji, dzięki czemu zmniejsza się rozmiar zbioru. Pliki SWF są chronione, co uniemożliwia ich późniejsze otwarcie w programie Flash.

Animowane prezentacje tworzone przy użyciu technologii Flash mogą być opublikowane w postaci:

- plików SWF gotowych do opublikowania w sieci www, które mogą być odtwarzane w oddzielnym odtwarzaczu; jest do tego niezbędny odtwarzacz Shockwave Flash Player – pliki SWF mogą być wówczas odtwarzane poza siecią www, bez potrzeby instalowania programu Macromedia Flash;
- plików projektora, czyli plików samoodtwarzających się, które można uruchomić na każdym komputerze tej samej platformy, niezależnie od tego, czy użytkownik ma odtwarzacz Shockwave Flash Player, czy też nie;
- plików QuickTime, które możemy rozpowszechniać zarówno w sieci www, jak i poza siecią; program Quick Time jest jednym z najpopularniejszych programów i obsługuje ponad 30 formatów danych;
- plików RealPlayer, który wymaga zapisu zbiorów Flasha w starszych wersjach, co może spowodować utratę niektórych funkcji ActionScriptu.

Najczęściej wykorzystywanym sposobem dystrybucji prezentacji opracowywanych w technologii Flash jest sieć www. W tym celu plik SWF wygenerowany we Flashu należy osadzić w dokumencie HTML, używając

funkcji *publish*. Umieszczony na stronie www plik SWF zostanie odtworzony w przeglądarce, jeśli zainstalowana jest w niej wtyczka Flasha.

## **3. ZAŁOŻENIA METODYCZNE OPRACOWANIA INTERAKTYWNEJ MAPY KRAJOBRAZOWEJ KARKONOSKIEGO PARKU NARODOWEGO**

Materiałem źródłowym do opracowania Interaktywnej Mapy Krajobrazowej Karkonoskiego Parku Narodowego była Mapa Krajobrazowa Karkonoskiego Parku Narodowego w skali 1:50 000, wykonana w ramach Projektu Badawczego nr 9 T12E 037 12, finansowanego przez KBN w latach 1997–1999. Wykorzystanie powyższej mapy, zawierającej zarówno elementy wektorowe, jak i rastrowe, umożliwiło szersze zbadanie możliwości programu Flash i stosowanych w nim narzędzi.

Przygotowując mapę interaktywną założono, iż zmniejszony, znacznie uproszczony obraz tej mapy zostanie umieszczony w całości na początku prezentowanych stron i będzie spełniać funkcję nawigacyjną, umożliwiającą poruszanie się po całym obszarze Karkonoskiego Parku Narodowego lub wybór interesującego nas fragmentu z tego obszaru. Po wyborze konkretnego obszaru następuje powiększenie skali mapy z jednoczesnym zwiększeniem stopnia szczegółowości prezentowanej treści. W tym celu cała mapa została podzielona na 13 obszarów jednakowej wielkości (600x560 pikseli), przy czym wzdłuż każdego styku obszarów sąsiadujących występuje kilkucentymetrowy pas zakładu treści. Wydzielone obszary zostały umieszczone w oryginalnej wielkości, co pozwoliło uzyskać czytelny obraz mapy.

W wyniku tej operacji otrzymano 28 oddzielnych zbiorów danych – – w tym 13 zbiorów zawierających poszczególne fragmenty treści wektorowej mapy, 13 zbiorów zawierających poszczególne fragmenty obrazu rastrowego mapy oraz 1 zbiór ze zmniejszonymi elementami wektorowymi i 1 zbiór z obrazem rastrowym całej mapy.

Z przyjętego sposobu podziału mapy wynika organizacja danych w programie Macromedia Flash. Ustalono, iż każdy odrębny obraz znajdzie się w oddzielnych scenach filmu Flasha, co znacznie ułatwia nawigację pomiędzy poszczególnymi fragmentami mapy. W tym celu stworzono 15 identycznych scen o wymiarach 1000x600 pikseli, to jest 13 fragmentów, 1 mapa w całości i 1 scena tytułowa (przykład 1). Wymiary scen wynikają z wymiarów okna przeglądarki internetowej (z uwzględnieniem pasków narzędzi), rozdzielczości monitorów komputerowych oraz z wielkości posiadanej mapy. Na każdej ze scen umieszczono tło, logo IGiK itp. elementy. Sceny przeznaczone na szczegółowe fragmenty map wzbogacono o ramki wyznaczające granicę treści.

*102 Albina Mościcka* 

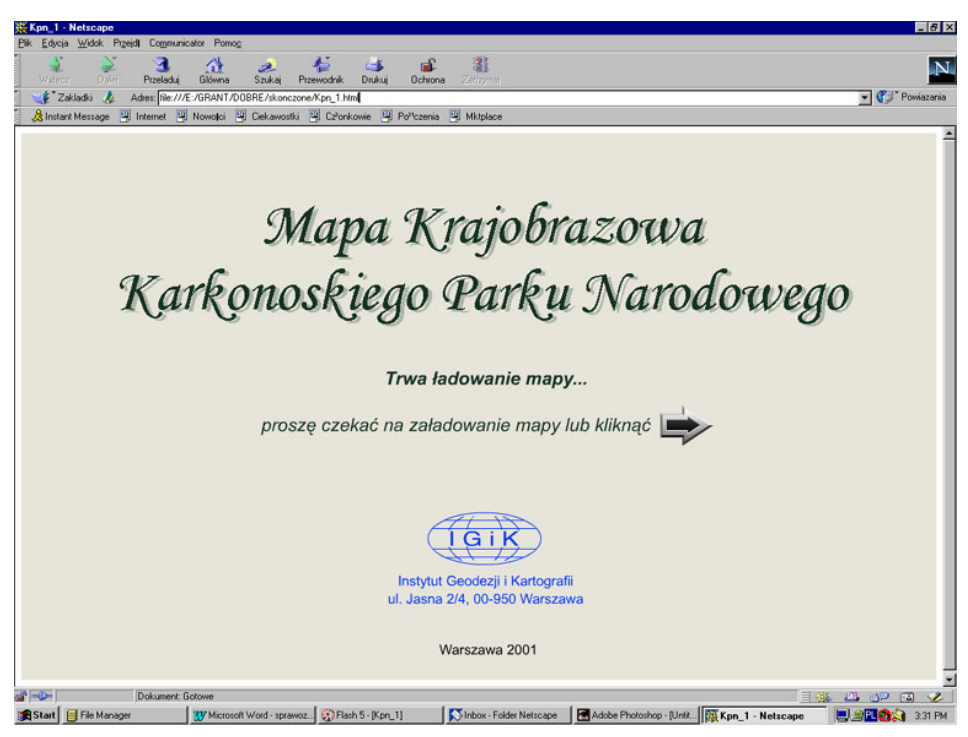

*Przykład 1*

Po przygotowaniu scen wczytano odpowiadające każdej scenie fragmenty treści wektorowej mapy oraz odpowiadające im obrazy rastrowe. Następnie połączono obrazy rastrowe z treścią wektorową oraz wpasowano fragmenty w przygotowane wcześniej ramki. Właściwości programu Macromedia Flash pozwoliły na zachowanie rozwarstwienia wczytanej treści analogicznie jak w mapie źródłowej, co bardzo ułatwiało wszelkie dalsze prace.

W celu przyspieszenia wczytywania kolejnych scen zastosowano animację wstępną, tak zwany *preloading*, wykorzystując strumieniowe przesyłanie danych we Flashu. Skrypt umieszczony na początku prezentacji pozwala na wyświetlanie kolejnych klatek zanim całość zostanie załadowana. Skraca to niewątpliwie czas wyświetlania poszczególnych scen, wyświetlanie zaczyna się przed załadowaniem całej prezentacji.

Umieszczona w początkowej scenie Mapa Krajobrazowa Karkonoskiego Parku Narodowego jest punktem wyjścia do obejrzenia mapy bardziej szczegółowej (przykład 2). Mapa podzielona jest na obszary odpowiadające fragmentom umieszczonym w dalszych scenach. Obszary te są jednocześnie odnośnikami do scen zawierających ich powiększenie. Tak rozwiązana nawigacja wstępna pozwala od razu przejść do obszaru interesującego użytkownika bez potrzeby przeglądania kolejno wszystkich fragmentów.

Posiadając kilkanaście scen niezbędna jest sprawna nawigacja pomiędzy poszczególnymi elementami interaktywnej mapy. Opracowując interaktywną Mapę Krajobrazową Karkonoskiego Parku Narodowego, zastosowano dwa sposoby poruszania się pomiędzy scenami.

Przede wszystkim ramki poszczególnych fragmentów mapy wzbogacono w strzałki, pozwalające na przejście do sceny sąsiedniej bieżącego fragmentu. Fragmenty skrajne nie posiadają strzałek, dzięki czemu od razu widać, iż znajdujemy się na brzegu mapy. Sąsiednie fragmenty posiadają wspólny kilkucentymetrowy pas treści, co pozwala na lepsze zorientowanie się w terenie przy przejściu z jednej sceny do drugiej.

W każdej scenie, zawierającej oddzielny fragment mapy, dodatkowo umieszczony został mały szkic mapy z zaznaczonymi granicami Karkonoskiego Parku Narodowego oraz schematem podziału na 13 fragmentów mapy. Bieżący fragment mapy jest wyróżniony w szczególny sposób, w związku z czym zawsze można się zorientować, w którym miejscu mapy oraz parku narodowego znajduje się użytkownik. Szkic ten, poprzez wybór interesującego nas obszaru, pozwala na przejście do każdego dowolnego fragmentu mapy, a także na przejście do sceny zawierającej całą Mapę Krajobrazową Karkonoskiego Parku Narodowego.

Nawigacja pomiędzy scenami jest tutaj możliwa dzięki przyporządkowaniu symbolom graficznym akcji zapisanych w języku ActionScript. Akcja jest zestawem poleceń, które zlecają programowi wykonanie określonych czynności.

W przypadku Mapy Krajobrazowej Karkonoskiego Parku Narodowego, tworząc elementy interaktywne, wykorzystano obiekty graficzne mapy opracowane wcześniej. Interaktywność zastosowano tutaj do następujących elementów mapy:

- szlaków,
- schronisk.
- siedzib GOPR.
- siedziby dyrekcji KPN.

Wprowadzenie interaktywności dla szlaków miało na celu uwydatnienie przebiegu szlaku, który interesuje użytkownika (przykład 3). W tym celu każdy szlak zamieniony został na symbol, który reaguje na kursor myszki. W trybie edycji symbolu grafika każdego szlaku została nieco zmieniona (pogrubiona). Najeżdżając na szlak, staje się on bardziej widoczny, dzięki czemu możemy dokładniej zanalizować jego przebieg. Tak wprowadzony element interaktywny może być efektowny, lecz jest to niewątpliwie bardzo pracochłonne, gdyż dla każdego szlaku musimy oddzielnie powtarzać wszystkie czynności.

*104 Albina Mościcka* 

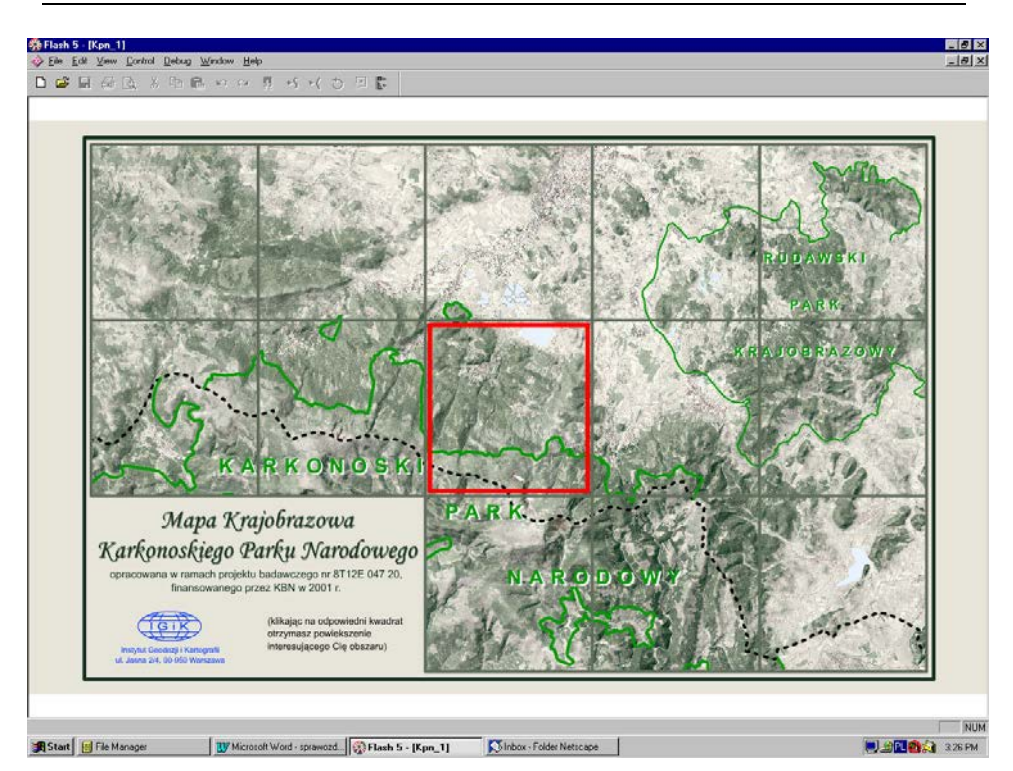

#### *Przykład 2*

Inny sposób wprowadzania elementów interaktywnych zastosowano w przypadku znaku schroniska, siedziby GOPR czy dyrekcji KPN. Wystarczyło jednorazowe opracowanie symbolu i umieszczenie go we wszystkich miejscach, w których powinien on wystąpić. Dodatkowo symbole te uzupełniono elementami opisowymi (przykład 4), co wzbogaciło treść mapy. Najeżdżając kursorem myszy na znak, otrzymujemy jego powiększenie wraz z opisem, co dany znak przedstawia.

Jedną z części mapy, w której wykorzystano elementy interaktywne jest legenda. Jest to bardzo ważny element mapy, a zwłaszcza mapy interaktywnej. Opracowując interaktywną mapę KPN, szczególną uwagę zwrócono na możliwość swobodnego wyboru przez użytkownika wyświetlanych informacji (przykład 5). W związku z tym każdą scenę ze szczegółową mapą wzbogacono w legendę pozwalającą na pokazywanie (bądź ukrywanie) poszczególnych warstw tematycznych mapy. Kliknięcie przycisku przy nazwie poszczególnych elementów mapy spowoduje jego ukrycie (warstwa nie będzie wyświetlana, zniknie znaczek "V" na przycisku). W celu ponownego wyświetlenia warstwy wystarczy przesunięcie kursora myszy nad przyciskiem (warstwa zostanie pokazana, pojawi się znaczek "V" na przycisku). Funkcja ta także wymagała zastosowania polecenia ActionScriptu.

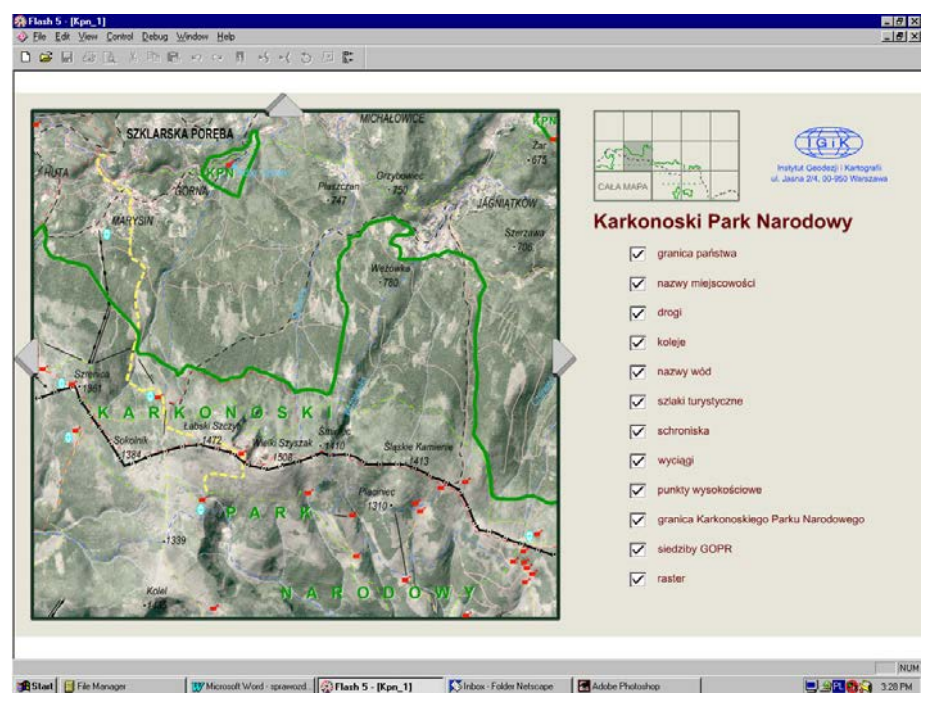

*Przykład 3* 

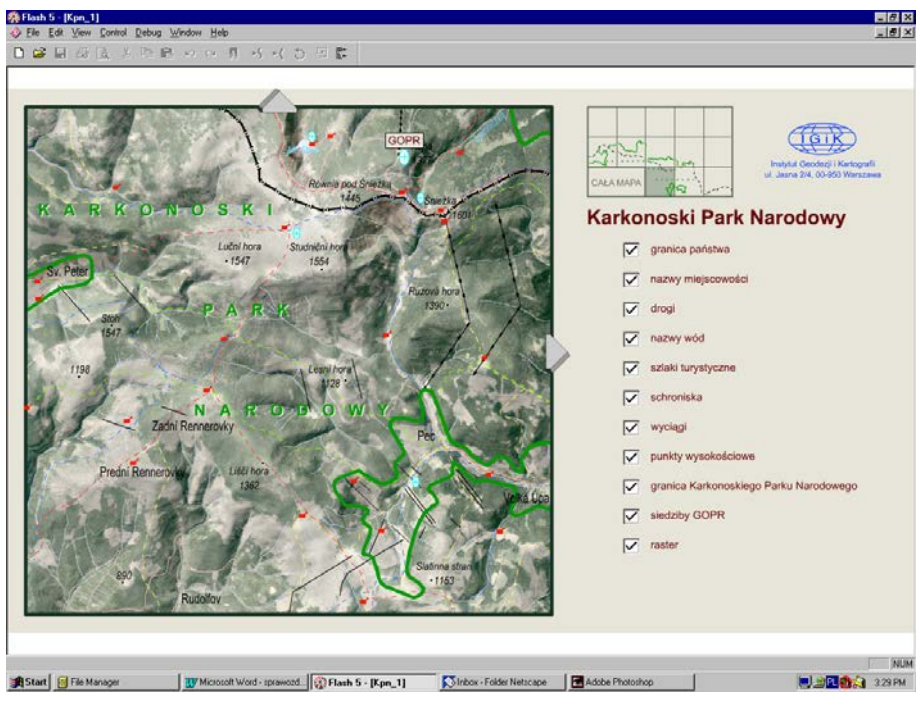

*Przykład 4* 

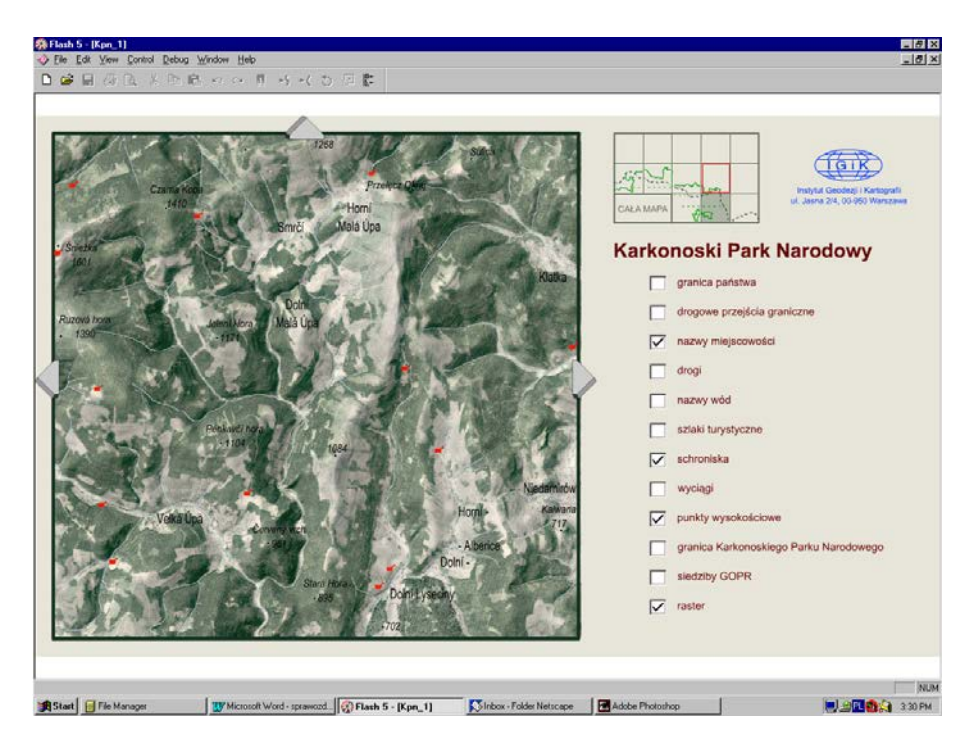

*Przykład 5* 

Opracowana Interaktywna Mapa Krajobrazowa Karkonoskiego Parku Narodowego posiada dodatkowo funkcje, które są automatycznie generowane w programie Macromedia Flash. Są to przede wszystkim:

- powiększanie,
- ustalenie parametrów jakości,
- przesuwanie obrazu.

Mapa wygenerowana w programie Flash zawiera automatycznie dołączane menu, w którym występuje wiele przydatnych funkcji (przykład 6). Menu to kryje się pod prawym przyciskiem myszy i zawiera między innymi opcję powiększania i zmiany jakości obrazu. W zależności od potrzeb użytkownik może powiększać lub zmniejszać obraz (przykład 7). Dostępne są funkcje: *zoom in*, *zoom out*, *all, 100%*. Mapa po powiększeniu może być przesuwana dzięki pojawiającej się "rączce". Za pomocą tego menu możliwe jest także kontrolowanie jakości wyświetlanego obrazu. Jest to ważne szczególnie dla użytkowników posiadających słabszy sprzęt komputerowy, gdyż pozwala na skrócenie czasu wyświetlania mapy kosztem zmniejszenia jej jakości. Można wybrać jakość: *high, medium* lub *low*.

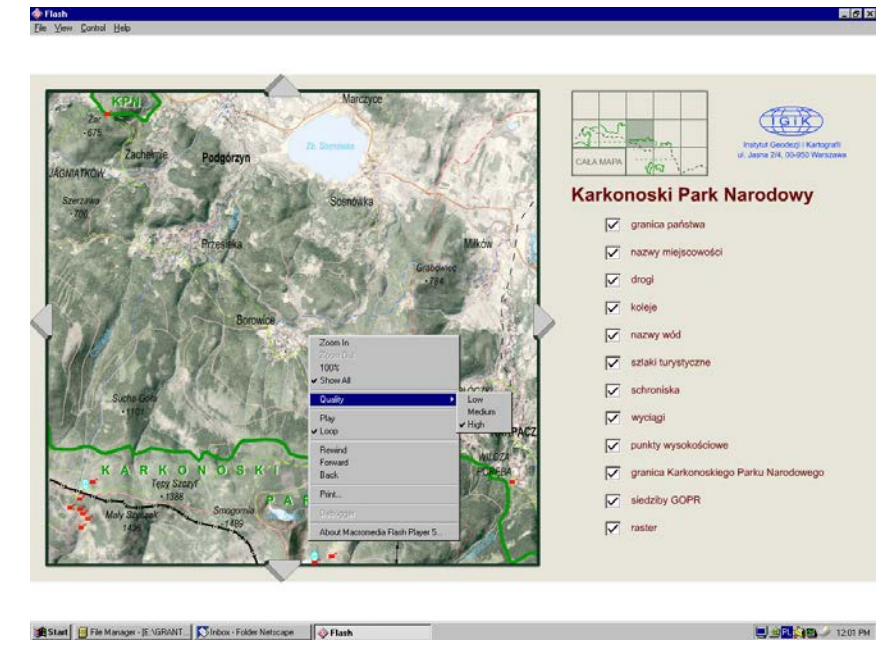

*Przykład 6* 

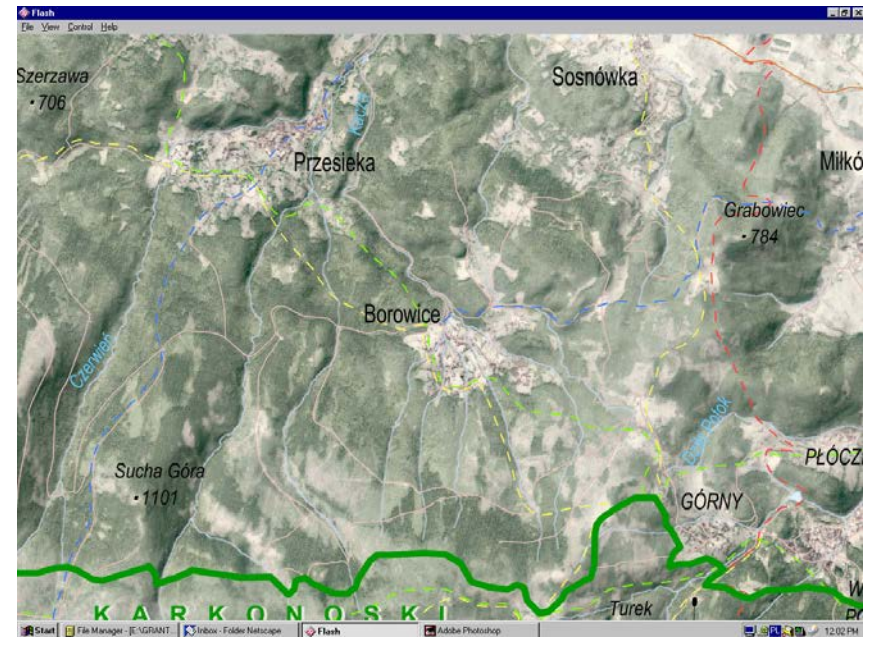

*Przykład 7* 

Przygotowując mapę do osadzenia w dokumencie, wykorzystano bardzo pomocną funkcję Flasha: *file/publish settings/flash/generate size* 

*report*. Funkcja ta umożliwiła wygenerowanie raportu dotyczącego wielkości poszczególnych danych wykorzystanych w tej mapie. Pozwoliło to na zmniejszenie wielkości zbiorów poprzez wyeliminowanie elementów zajmujących wiele miejsca lub zmniejszenie ich wielkości, a także na wyeliminowanie elementów, które nie są używane w prezentacji.

#### **4. PODSUMOWANIE**

Obecnie istnieje wiele profesjonalnych narzędzi, pozwalających na przedstawianie w internecie rozbudowanych opracowań kartograficznych łącznie z ogromnymi bazami danych. Są to jednak narzędzia bardzo kosztowne i niezmiernie skomplikowane. Korzystanie z nich wymaga nie tylko gruntownej wiedzy kartograficznej, lecz także olbrzymiej wiedzy informatycznej. Przygotowanie opracowań kartograficznych z wykorzystaniem tych technologii trwa niewątpliwie bardzo długo.

Przeprowadzone badania potwierdziły, iż technologia Flash pozwala na bardzo łatwe i szybkie przygotowywanie interaktywnych opracowań kartograficznych. Możliwość wykorzystania typowych opracowań kartograficznych oraz łatwe sposoby wzbogacania ich w elementy dynamiczne i interaktywne pozwalają w bardzo prosty i efektowny sposób zaprezentować je w Internecie. Niewątpliwie o wartości tej technologii świadczą także funkcje samego Flasha, które pozwalają użytkownikom na bardzo dużą ingerencję w oglądany obraz.

Ważną zaletą zastosowanej technologii Flash jest możliwość wykorzystania w Internecie grafiki wektorowej. Pozwala to na znaczne zmniejszenie rozmiarów zbiorów, a także wprowadzenie elementów urozmaicających prezentowane mapy, co niewątpliwie wpływa na zainteresowanie nimi użytkowników. Dzięki możliwości przedstawiania grafiki wektorowej na stronach www, umieszczanie na stronach internetowych większości opracowanych obecnie map nie stanowi problemu.

Zastosowanie technologii Flash znacznie upraszcza sposób oraz czas edytowania i aktualizacji map. Czynności te nie wymagają ponownego przetwarzania opracowań, przerastrowywania i wpasowywania w dokumenty HTML. Jakiekolwiek poprawki czy zmiany można przeprowadzić w środowisku Flash, gdzie ponowna zamiana na dokument HTML nie wymaga skomplikowanych operacji.

#### **LITERATURA**

- [1] Brumbaugh-Ducan C., 2001, *Flash 5 od podstaw*. Warszawa, Wyd. Translator.
- [2] Macromedia Inc., 2000, *Macromedia Flash 5. Using Flash.* Macromedia Inc., San Francisco.
- [3] Macromedia Inc., 2000, *Macromedia Flash 5. ActionScript Reference Guide.* Macromedia Inc., San Francisco.
- [4] Mohler J.L., 2001, *Flash 5. Tworzenie stron www*. Warszawa, Wydawnictwo RM.
- [5] Mościcka A. 2002, *Opracowanie metody nowoczesnego prezentowania i wizualizacji danych kartograficznych na interaktywnych stronach internetowych* – sprawozdanie merytoryczne z Projektu Badawczego nr 8T12E 047 20, KBN, Warszawa.
- [6] Ulrich K., 1999, *Flash 4.* Gliwice, Wyd. Helion.
- [7] Macromedia Inc., *Macromedia Flash:* http://www.macromedia.com/software/flash/
- [8] Serwis na temat technologii Flash: http://www.flashzone.pl/

## *ALBINA MOŚCICKA*

## APPLICATION OF FLASH TECHNOLOGY FOR PREPARATION OF INTERACTIVE LANDSCAPE MAP OF KARKONOSKI NATIONAL PARK

#### A b s t r a c t

Development of internet, as well as advances in electronics caused dynamic changes also in cartography. Paper map lost its dominant role among cartographic materials. It became form less attractive, comparing to its interactive and multimedia digital equivalents. Cartographic products are presented in www network mainly in the form of different maps.

Program Macromedia Flash is a tool, which gives great possibilities for presentation of cartographic data on internet pages. This program enables to design whole www pages and to have their direct record in HTML format. Such a designing of internet pages has great advantages. Pages prepared with the use of Flash automatically match windows of user viewer, so most of internet users can view Flask files without installing additional plug-in.

Undoubtedly, the most important feature of Macromedia Flash is, that it makes possible, with no limits, to supplement data with interactive elements, which enables user to select the displayed elements, and with dynamic elements, allowing for change of page contents in real-time through application of various navigation methods.

Possibility of using in internet vector graphics is also the important advantage of Flash technology. It enables significant decrease of file size, as well as it allows for entering elements, which enrich map contents.

Possibilities of application of Flash technology for cartographic presentations were practically verified in the course of preparation of Interactive Landscape Map for Karkonoski National Park.

Translation: Zbigniew Bochenek

#### *АЛЬБИНА МОСЬЦИЦКА*

# ИСПОЛЬЗОВАНИЕ ТЕХНОЛОГИИ FLASH ДЛЯ РАЗРАБОТКИ ИНТЕРАКТИВНОЙ ЛАНДШАФТНОЙ КАРТЫ КАРКОНОШСКОГО НАЦИОНАЛЬНОГО ПАРКА

#### Р е з ю м е

Развитие интернета, а также прогресс в области электроники вызвали динамические изменения также в картографии. Бумажная карта потеряла свою доминирующую роль среди картографических материалов. Она стала менее аттракционной формой от её интерактивных и мультимедиальных цифровых эквивалентов. Картографические разработки представляются в сети www, главным образом, в виде разного вида карт.

Средством, дающим огромные возможности представления картографических данных на интернетных страницах, является программа Macromedia Flash. Эта программа разрешает проектировать целые страницы www и записывать непосредственно в формате HTML. Такое проектирование страниц интернета имеет огромную пользу. Страницы, проектированные в Flash, автоматически совмещаются с окном проектора потребителя, большинство пользователей интернета может просматривать массивы (файлы) данных Flash без установления дополнительного штепселя к проектору.

Несомненно наибольшей ценностью программы Macromedia Flash являются неограниченные возможности пополнения данных интерактивными элементами, дающими возможность производить пользователем выбор проецированной информации, а также динамическими элементами, разрешающими изменять содержание страницы в действительном времени путём применения различных способов навигации.

Важным достоинством применяемой технологии Flash является возможность использования в интернете векторной графики. Это даёт возможность значительного уменьшения размеров множества, а также введения элементов, вносящих разнообразие в представляемые карты.

Возможности использования технологии Flash для представления картографических разработок были практически проверены во время создания Интерактивной ландшафтной карты Карконошского национального парка.

Перевод: Роза Толстикова